# **2018 Strategic Cost and Price Model – Quick Start Guide**

Scotten W, Jones – President - IC Knowledge LLC

sjones@icknowledge.com

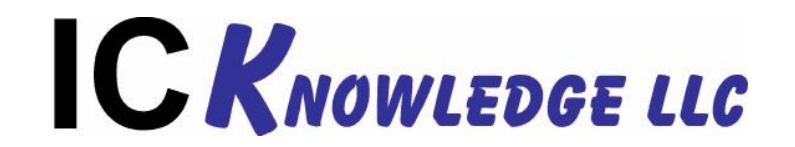

### **Introduction**

- The Strategic Cost and Price Model is a very powerful and fully customizable model.
- Due to the detail and customization of the model it looks complicated and can be intimidating on first exposure.
- Building a model is actually very simple unless you need to do a lot of customization.

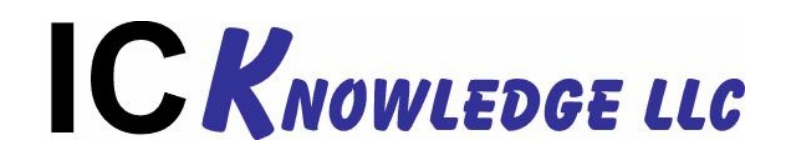

### **Information Sheets**

- The Gray tabs are informational sheets.
- License defines the model license.
- Introduction describes our company and products plus disclaimer.
- Data Flow Map shows a map of how all the model sheets interact.
- Error Check displays any error messages if errors occur.
- Revisions lists the changes made to the latest model version.
- See the user manual for the details on how to work with these sheets.

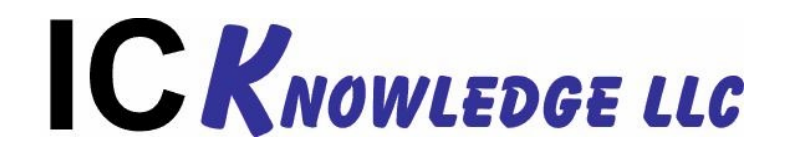

### **Main Sheets**

- The Red tabs are the main sheets that drive the model.
- Fabs defines all of the predefined and user defined fabs.
- Main Selections sets the year and quarter and fab to model.
- Defaults a set of defaults that ca be viewed and overridden.
- See the user manual for details on how to use these sheets.

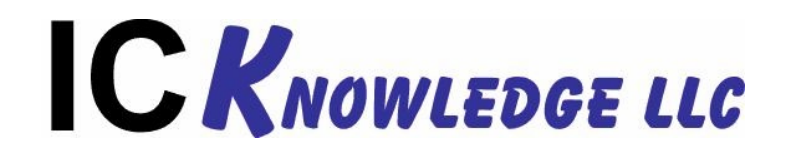

# **Building A Model - 1**

- Click on the 'Main Selection tab.
- Pick a year and quarter to model.

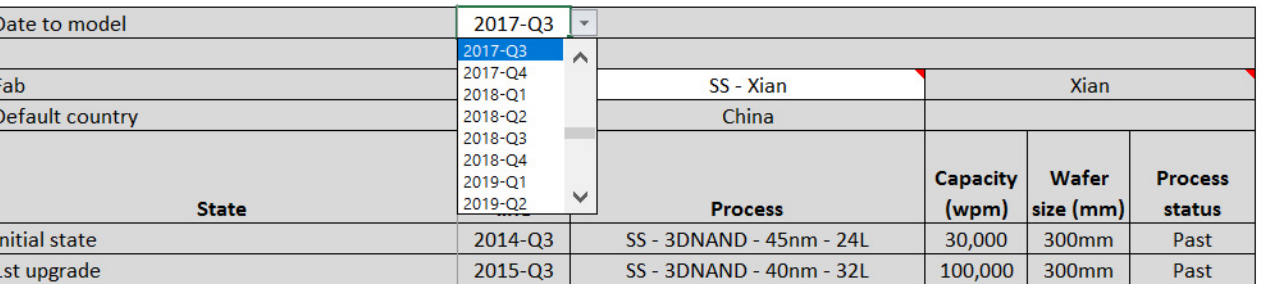

The year and quarter drives material costs, labor and utilities costs, defect densities and primarily the fab state and depreciation.

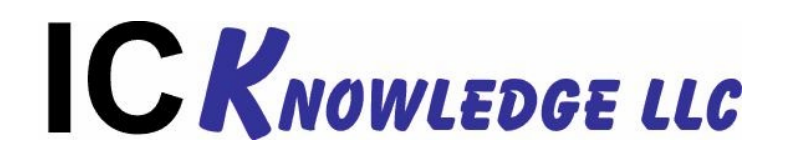

# **Building A Model - 2**

- On the 'Main Selection' tab.
- Select a wafer fab to model.

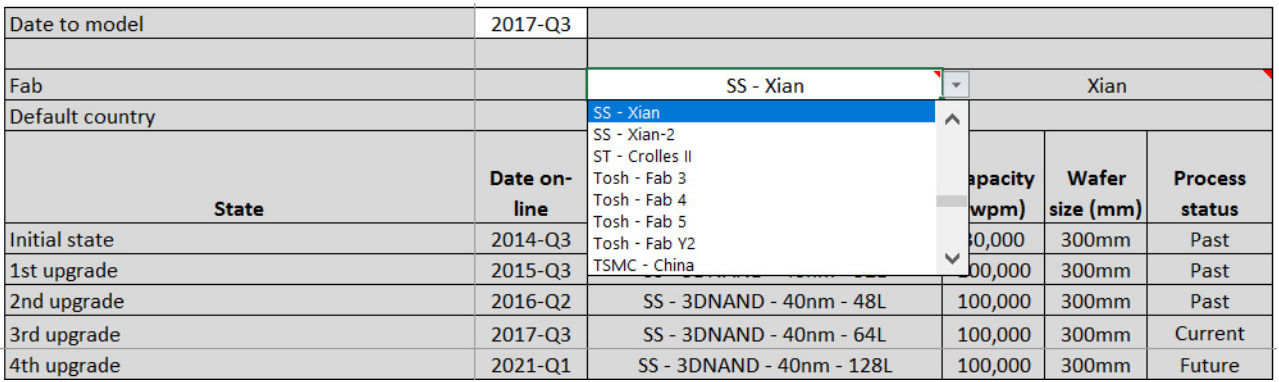

The fab is now defined with an initial state, year and quarter, process, capacity and wafer size and up to ten upgrades for the fab defined. Process status "Current" indicates the fab state being modeled and depends on the year and quarter selected above.

**The entire model is now populated and you can view and edit the settings and defaults.**

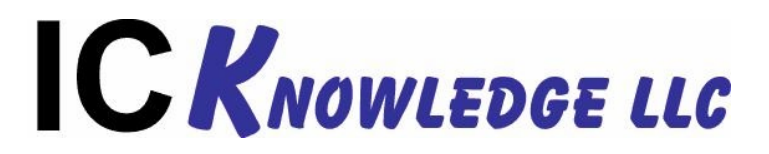

### **Reviewing Results**

- The Brown tabs in the model are output results.
- CostSum summarizes wafer costs and investments.
- CostPerQtr macro that provides twenty quarters of wafer cost.
- CostDetail additional wafer cost details.
- YearlyData underlying costs per year and in some cases country for direct labor, engineering salary, utilities and mask costs (this sheet is editable).
- InvestSum the investment for the initial fab state and up to ten upgrades.
- StepCost the cost per step for every process step used in the current process.
- BlockCost the process blocks in order for the current process with cost.
- DieYield die yield, gross and net die, die cost (this sheet is editable)

# **C KNOWLEDGE LLC**

# **Viewing and Customizing Fabs**

- All of the 300mm fabs used by the target companies for products covered by the model are defined on the 'Fabs' sheet.
- The initial and up to ten upgrade states may be user edited.
- Up to ten custom fabs may be defined.
- See the user manual for details on how to modify this sheet.

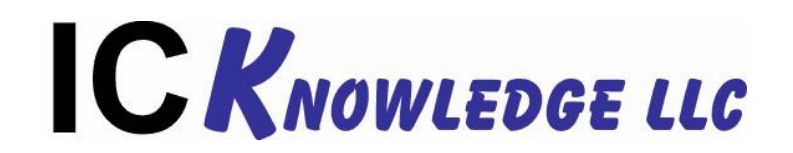

# **Viewing and Customizing the Process**

- The Blue tabs define the process.
- The product tabs, 2DNAND, 3DNAND, 3DXPoint, DRAM, Logic, define processes at a block level.
- The processes being run in the fab as defined on the 'Main Selections" sheet are loaded from these sheets.
- ProcBlocks converts blocks to steps.
- NGLBlocks converts multipatterning, EUV, etc. blocks to steps.
- ProcSteps sums up all the steps.
- See the user manual for the details on how to work with these sheets.

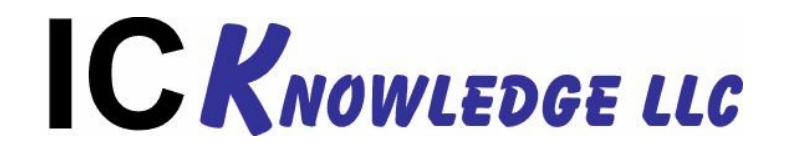

# **Viewing and Customizing Equipment - 1**

- The Purple tabs define the equipment set.
- WafSize sets ratios so that 200mm and 450mm may be estimated, the model is a native 300mm model.
- EquipConfig defines equipment throughput, cost and footprint.
- ProcHrs sums up the usage of each piece of equipment.
- SampPlan defines sampling for inspection and metrology.
- EquipCounts calculates the number of piece of equipment needed of each type for the initial and up to ten upgrade fab states.
- Upgrades defines when equipment will be upgraded to meet new requirements.
- EquipPurches calculates when equipment is purchased for capacity and upgrades.

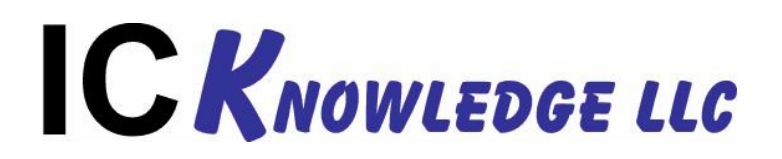

# **Viewing and Customizing Equipment - 2**

- EquipRemoved when equipment purchases results in more equipment units than needed for a fab state the extra units are removed.
- EquipDeprec calculates the equipment depreciation.
- Facility calculates the facility size, cost and depreciation.
- See the user manual for the details on how to work with these sheets.

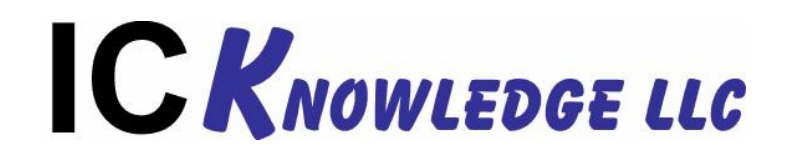

# **Viewing and Customizing Materials**

- The Green tabs define the materials.
- MatPricing defines the prices for all the materials by year.
- MatbyNode defines material use by process and node.
- BOM defines material usage and cost by process step for the current node.
- MatrlsSum summarize material usage per year for the current fab state.
- See the user manual for the details on how to work with these sheets.

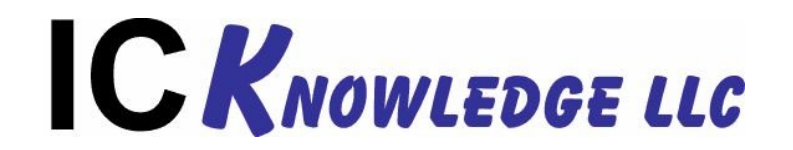